Parallele Lösung großer Gleichungssysteme, Wintersemester 2012/13 Aufgabenblatt 1 Prof. Dr. Peter Bastian, Ole Klein, Pavel Hron Abgabe 2. November 2012 IWR, Universität Heidelberg

AUFGABE  $1$   $P_1$  FINITE ELEMENTE AUF EINEM STRUKTURIERTEN DREIECKSGITTER Wir betrachten die Poisson-Gleichung

$$
-\Delta u = f \qquad \text{in } \Omega = (0, 1)^2 \subset \mathbb{R}^2,
$$
  
 
$$
u = 0 \qquad \text{auf } \partial \Omega.
$$

Diese Gleichung möchten wir näherungsweise mit  $P_1$  Finiten Elementen lösen. Das Einheitsquadrat  $\Omega$  diskretisieren wie mit einem solchen strukturierten Dreiecksgitter:

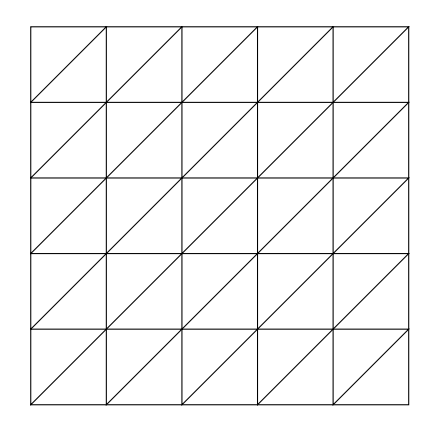

Die Anzahl der Unterteilungen in x- und y-Richtung bezeichnen wir mit N (im Bild  $N = 5$ ), die Gitterweite ist  $h = \frac{1}{N}$  $\frac{1}{N}$ . Die Knoten nummerieren wir beginnend im Koordinatenursprung zeilenweise von 0 bis  $N^2-1$ . Geben Sie eine Zeile der Steifigkeitsmatrix an, die zu einem inneren Gitterpunkt gehört. 10 Punkte

## AUFGABE 2 BERECHNUNG DER  $L^2$ -Norm mit DUNE

Schreiben Sie basierend auf den Dateien der Einführung eine Template-Funktion 12norm(), die die L2-Norm zu einer (mathematischen) Funktion berechnet. Die mathematische Funktion wird durch ein Funktionenobjekt mit einem operator() repräsentiert, zum Beispiel

```
template<typename ctype, int dim>
class Exp {
public:
 Exp () {midpoint = 0.5;}
 double operator() (const Dune::FieldVector<ctype,dim>& x) const
 {
        Dune::FieldVector<ctype,dim> y(x);
        y -= midpoint;
    return 0.5 * exp(-12.3*(y*y));}
private:
 Dune::FieldVector<ctype,dim> midpoint;
};
```
Die Template-Funktion 12norm() erhält als Parameter ein GridView und ein Funktionenobjekt. Die Integration soll über alle Elemente des Gitters durchgeführt werden. Als einfachstes Verfahren können Sie die Integration über ein einzelnes Element approximieren, indem Sie die Funktion im Mittelpunkt des Elementes auswerten und den Funktionswert mit dem Volumen des Elementes multiplizieren. Sie können auch die Quadraturregeln aus DUNE verwenden, um die Genauigkeit der Integration zu verbessern.

Implementieren Sie die  $L_2$ -Norm außerdem für Discrete Grid Functions (DGF). Dabei handelt es sich um Funktionen, die nicht von der globalen Koordinate x sondern dem Element e und einer lokalen Koordinate  $x_e$  abhängen, also elementweise definiert sind. Sie finden in der Datei uebung01.cc eine entsprechende Klasse und Hinweise zur möglichen Implementierung, so dass Sie nicht wie im analytischen Fall explizit über das Gitter iterieren müssen.

Modifizieren Sie in der Datei die Randbedingungen und Parameter, die rechte Seite oder sogar die Art/Verteilung der Randbedingungen und untersuchen Sie den Einfluss auf die  $L_2$ -Norm der Lösung. Berechnen Sie für einige Ihnen bekannte analytische Lösungen die  $L_2$ -Norm des Diskretisierungfehlers.

Verwendung von DUNE auf dem eigenen Rechner: Wenn Sie uber einen Rechner ¨ mit einem Unix-artigen Betriebssystem verfügen, können Sie diese Übungen auch auf dem eigenen Rechner durchführen. Zunächst sollten Sie mithilfe der Versionskontrollsystems Subversion folgende Versionen der DUNE-Module in ein Verzeichnis auf Ihren Rechner kopieren:

```
svn checkout https://svn.dune-project.org/svn/dune-common/branches/release-2.2 dune-common
```

```
svn checkout https://svn.dune-project.org/svn/dune-geometry/branches/release-2.2 dune-geometry
```

```
svn checkout https://svn.dune-project.org/svn/dune-grid/branches/release-2.2 dune-grid
```

```
svn checkout https://svn.dune-project.org/svn/dune-istl/branches/release-2.2 dune-istl
```

```
svn checkout https://svn.dune-project.org/svn/dune-localfunctions/branches/release-2.2 dune-localfunctions
```

```
svn checkout https://svn.dune-project.org/svn/dune-pdelab/trunk dune-pdelab
```

```
svn checkout https://conan.iwr.uni-heidelberg.de/svn/lehre/vorlesungen/ParSolve/WS1213/dune-parsolve dune-parsolve
```
Dann können Sie alles kompilieren mit dem Befehl

```
dune-common/bin/dunecontrol all
```
ausgeführt in dem Verzeichnis, in das Sie die Module kopiert haben. Informationen über vorausgesetzte Software und weiter Installationshinweise finden Sie auf der DUNE-Homepage http://www.dune-project.org/. 10 Punkte